# **CONNECTION PERFECTION**

## **SATA Hard Drive Enclosure**

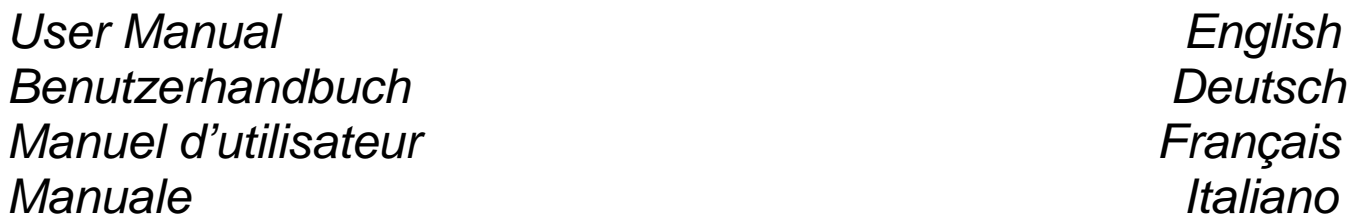

**No. 42901 (USB 2.0) No. 43107 (USB 3.0 & eSATA) No. 43109 (USB 3.0)** 

**www.lindy.com**

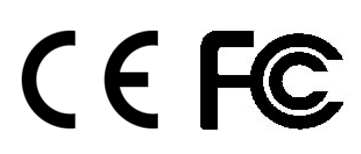

#### **Installation**

#### English:

Remove the two screws from the back panel. Slide the back panel out of the enclosure to reveal the drive tray. Place your HDD into the tray and then slide it into position so that the SATA connection is made between the HDD and the 22 Pin SATA interface. The screw holes on the side of your HDD will be aligned to the slots in the tray. Use the supplied screws to attach your HDD to the tray. Slide the tray back into the enclosure and fix it in position using the screws which were previously removed. The enclosure is now ready to be used, simply connect the supplied power supply and your choice of computer connection cable.

#### Deutsch:

Lösen Sie die beiden Schrauben an der Rückseite des Gehäuses und ziehen Sie den Einschub heraus. Legen Sie Ihre Festplatte in den Einschub, so dass sie mit dem SATA Anschluss verbunden ist. An der Seite des Einschubs können Sie die Festplatte mit Schrauben fixieren. Dann schieben Sie sie zurück ins Gehäuse und schließen dieses wieder mit den zwei Schrauben an der Rückseite. Sie können nun das Netzteil anschließen sowie ein USB 3.0 bzw. eSATA-Kabel (je nach Modell) und die Festplatte in Betrieb nehmen.

#### Francais:

Retirez les deux vis du panneau arrière. Sortez le panneau arrière, en le faisant glisser, pour découvrir le support du disque dur. Placez votre HDD dans le support et glissez le en position afin que la connecteur SATA du HDD soit branché sur l'interface 22 Pin SATA. Les trous de fixation présent sur votre disque dur sont à aligner avec les perçages présents sur le support, utilisez les vis fournis pour fixer le HDD sur le support. Glissez à nouveau le support dans son emplacement et remettez les vis précédemment enlevées. Le boitier peut être maintenant utilisé, connectez tout simplement l'alimentation fournie au boitier et le câble de transfert de données (selon le modèle , en USB 3.0 ou eSATA) à l'ordinateur et appuyez sur le bouton de mise en route.

#### Italiano:

Rimuovere le due viti dal pannello posteriore. Inserire l'hard Disk nella direzione corretta in modo tale da permettere il collegamento tra l' HDD e l'interfaccia SATA a 22 poli. I fori delle viti sull'HDD saranno allineate a quelle sul cassetto. Utilizzate le viti in dotazione per fissare l'HDD, reinstallare il frontalino e riavvitare le due viti. L'astuccio ora è pronto per essere utilizzato, dovete semplicemente collegare l'alimentatore e il computer.

#### Power Requirements

This enclosure must always be used with the supplied power supply.

#### Computer Connection

The dual interface model 43107 can be connected only via one of the interfaces at a time!

#### Driver Installation

Modern operating systems such as Windows 8, 7, Vista, XP already include the necessary USB drivers. If the external hard drive is recognized correctly then there is no need to install any other drivers.

#### Hard Drive Partitioning

If you use a brand new hard drive it may not have been partitioned and your operating system will not show the drive. Use the partitioning program from your operating system (FDISK or similar). Find information on this topic from the HELP section of your operating system or get help from an experienced technician.

#### **Anschluss & Betrieb (Deutsch)**

#### **Stromversorgung**

Verwenden Sie dieses USB Festplattengehäuse nur mit dem mitgelieferten Netzteil!

#### **Rechneranschluss**

Bei Model 43107 mit zwei Interfaces darf gleichzeitig nur eins der Interfaces angeschlossen werden!

#### **Treiberinstallation**

Moderne Betriebssysteme wie Windows 8, 7, Vista, XP (mit aktuellen USB-Treibern) haben bereits alle notwendigen USB-Treiber "on Board". Sollte das externe Laufwerk hier bereits erkannt werden und funktionieren, so sollte keine weitere Treiberinstallation vorgenommen werden!

#### Partitionierung der Festplatte

Wenn Sie eine brandneue Festplatte anschließen ist diese höchstwahrscheinlich nicht partitioniert und Ihr Betriebssystem wird kein Laufwerk anzeigen! Verwenden Sie das Partitionierungsprogramm Ihres Betriebssystems wie zum Beispiel FDISK. Weitergehende Informationen hierzu finden Sie im Hilfesystem Ihres Betriebssystems oder wenden Sie sich an einen erfahrenen PC-Techniker.

#### **Utilisation (Francais)**

### Alimentation

Ce boîtier ne doit être mis utilisé qu'avec l'alimentation fournie.

#### Connexion à l'ordinateur

Le modèle,43107, possédant les deux interfaces (USB 3.0 & eSATA) ne peut être relié que par l'intermédiaire d'une seule des deux interfaces à la fois !

#### Installation de pilote

Les systèmes d'exploitation actuels, comme Windows 8, 7, Vista incluent les pilotes USB nécessaires. Aucun pilote supplémentaire n'est requis si le boitier est reconnu correctement lors de son utilisation.

#### Partitionnement du disque dur

Si vous utilisez un disque neuf, il est fort probable que celui-ci ne soit pas reconnu par votre système d'exploitation et nécessite un partitionnement. Merci d'utiliser le programme de partitionnement présent dans votre système d'exploitation (FDISK ou similaire). Vous trouverez les informations à ce sujet dans l'aide de votre système d'exploitation ou faites-vous aider par un technicien expérimenté.

**Utilizzo (Italiano)** 

#### Alimentazione richiesta

Questo astuccio deve essere sempre utilizzato con un alimentatore.

#### Collegamento al Computer

Il modello 43107 con doppia interfaccia può essere collegato ad una interfaccia per volta!

#### Installazione Driver

I moderni sistemi operativi come Windows 8, 7, Vista, XP hanno già inclusi I drivers necessary per le interfacce USB. Se l' Hard Disk esterno è riconosciuto correttamente non sarà necessario l'installazione dei driver.

#### Partizionamento dell' Hard Disk

Se state utilizzando un HDD nuovo esso potrebbe non essere formattato o partizionato e quidni non viene visto dal sistema operative. Utilizzate il programma di partizionamento del vostro sistema operativo (FDISK o simili). Troverete informazioni in merito nella sezione GUIDA del vostro sistema operativo oppure potete contattare un tecnico esperto.

#### **CE Certification**

This equipment complies with the requirements relating to electromagnetic compatibility, EN 55024 and EN55022 for ITE (Information Technolology Eqipment), EN61000-3-2/-3.

#### **FCC Warning**

This equipment has been tested and found to comply with the limits for a Class B digital device, pursuant to part 15 of the FCC Rules. Operation is subject to the following two conditions:

- **1.** This device may not cause harmful interference, and
- **2.** This device must accept any interference received, including interference that may cause undesired

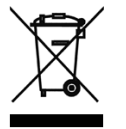

#### **WEEE (Waste of Electrical and Electronic Equipment), Recycling of Electronic Products**

#### **Europe, United Kingdom**

In 2006 the European Union introduced regulations (WEEE) for the collection and recycling of all waste electrical and electronic equipment. It is no longer allowable to simply throw away electrical and electronic equipment. Instead, these products must enter the recycling process.

Each individual EU member state has implemented the WEEE regulations into national law in slightly different ways. Please follow your national law when you want to dispose of any electrical or electronic products. More details can be obtained from your national WEEE recycling agency.

#### **Germany / Deutschland**

Die Europäische Union hat mit der WEEE Direktive Regelungen für die Verschrottung und das Recycling von Elektro- und Elektronikprodukten geschaffen. Diese wurden im Elektro- und Elektronikgerätegesetz – ElektroG in deutsches Recht umgesetzt. Dieses Gesetz verbietet das Entsorgen von entsprechenden, auch alten, Elektro- und Elektronikgeräten über die Hausmülltonne! Diese Geräte müssen den lokalen Sammelsystemen bzw. örtlichen Sammelstellen zugeführt werden! Dort werden sie kostenlos entgegen genommen. Die Kosten für den weiteren Recyclingprozess übernimmt die Gesamtheit der Gerätehersteller.

#### **France**

En 2006, l'union Européenne a introduit la nouvelle réglementation (DEEE) pour le recyclage de tout équipement électrique et électronique.

Chaque Etat membre de l' Union Européenne a mis en application la nouvelle réglementation DEEE de manières légèrement différentes. Veuillez suivre le décret d'application correspondant à l'élimination des déchets électriques ou électroniques de votre pays.

#### **Italy**

CE FC

Nel 2006 l'unione europea ha introdotto regolamentazioni (WEEE) per la raccolta e il riciclo di apparecchi elettrici ed elettronici. Non è più consentito semplicemente gettare queste apparecchiature, devono essere riciclate. Ogni stato membro dell' EU ha tramutato le direttive WEEE in leggi statali in varie misure. Fare riferimento alle leggi del proprio Stato quando si dispone di un apparecchio elettrico o elettronico. Per ulteriori dettagli fare riferimento alla direttiva WEEE sul riciclaggio del proprio Stato.

LINDY No. 42901, 43107\_9

2<sup>nd</sup> Edition November 2013

**www.lindy.com**